## **«Создание рисунка в графическом редакторе «TuxPaint»**

**Тема занятия:** 

## *Разгадай ребусы*

 $\mathcal{B}$ ДΚ **VDa** 

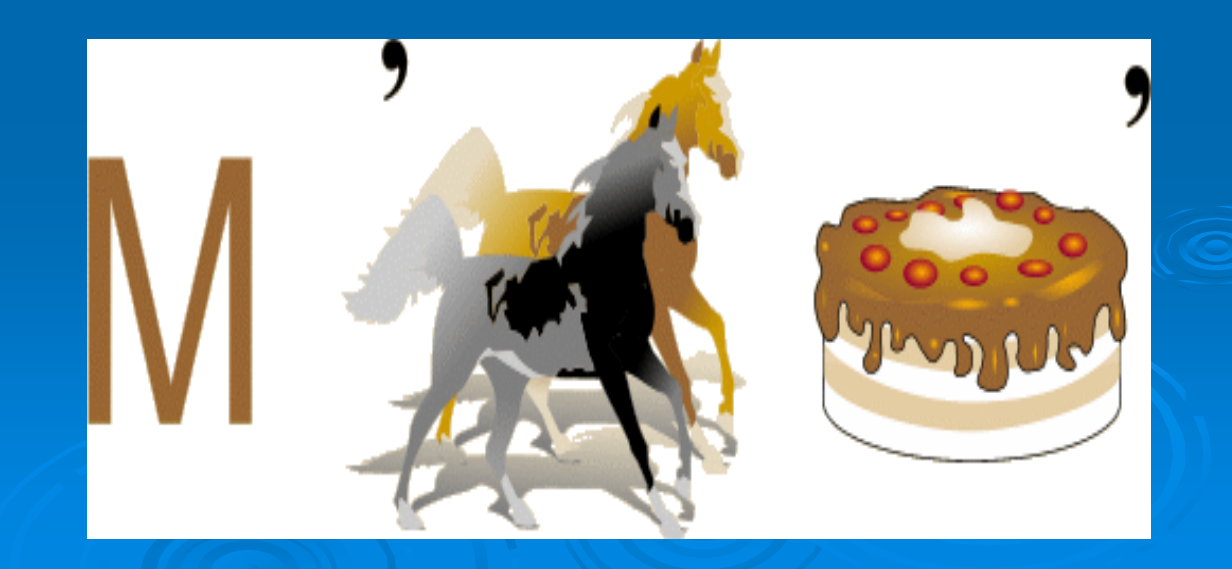

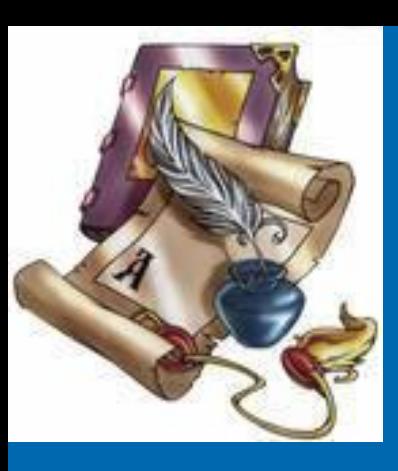

#### *Ответь на вопросы*

 Что называют компьютерной графикой? Какие виды компьютерной графики вы знаете?

 Где может применяться компьютерная графика?

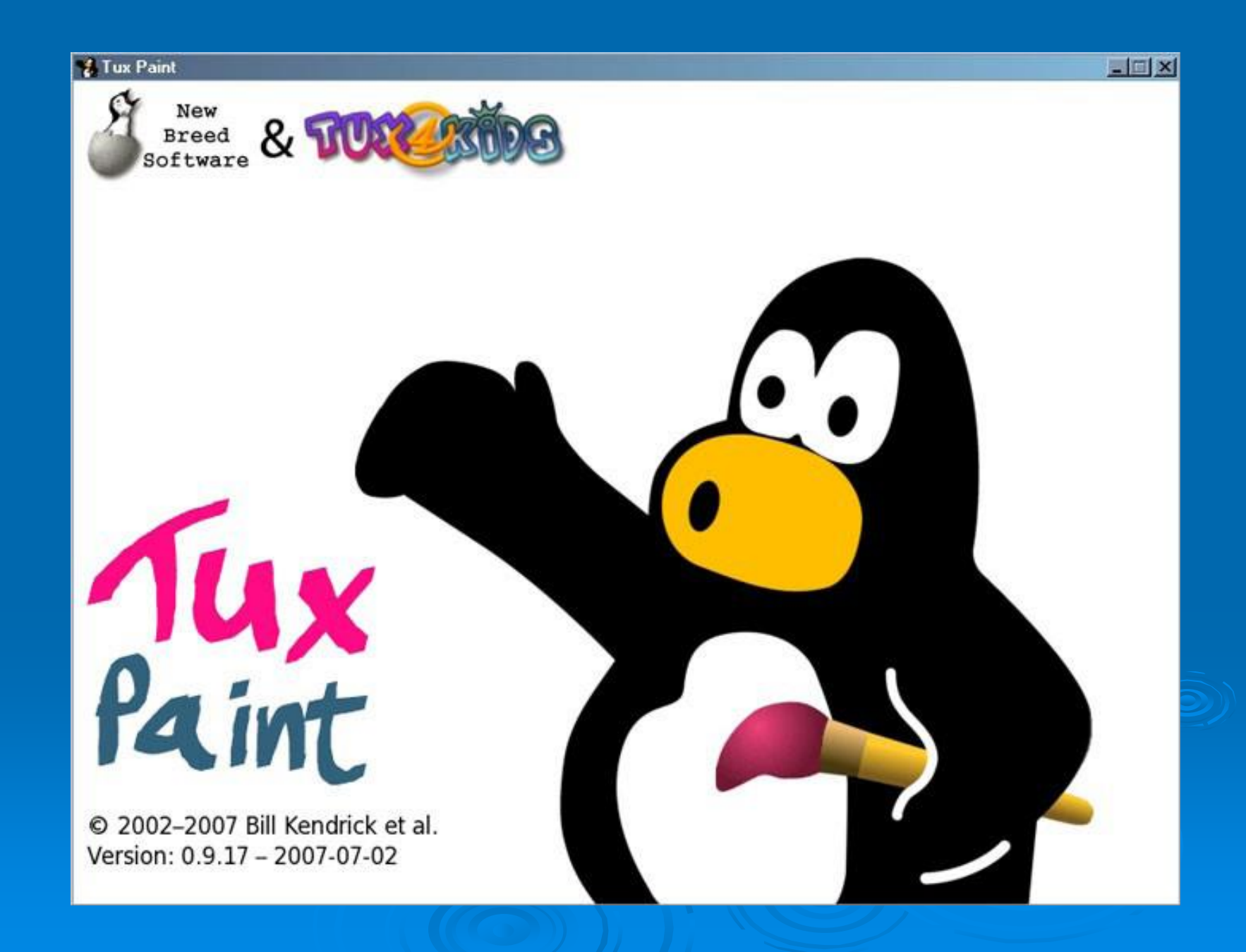

#### которой создаётся рисунок

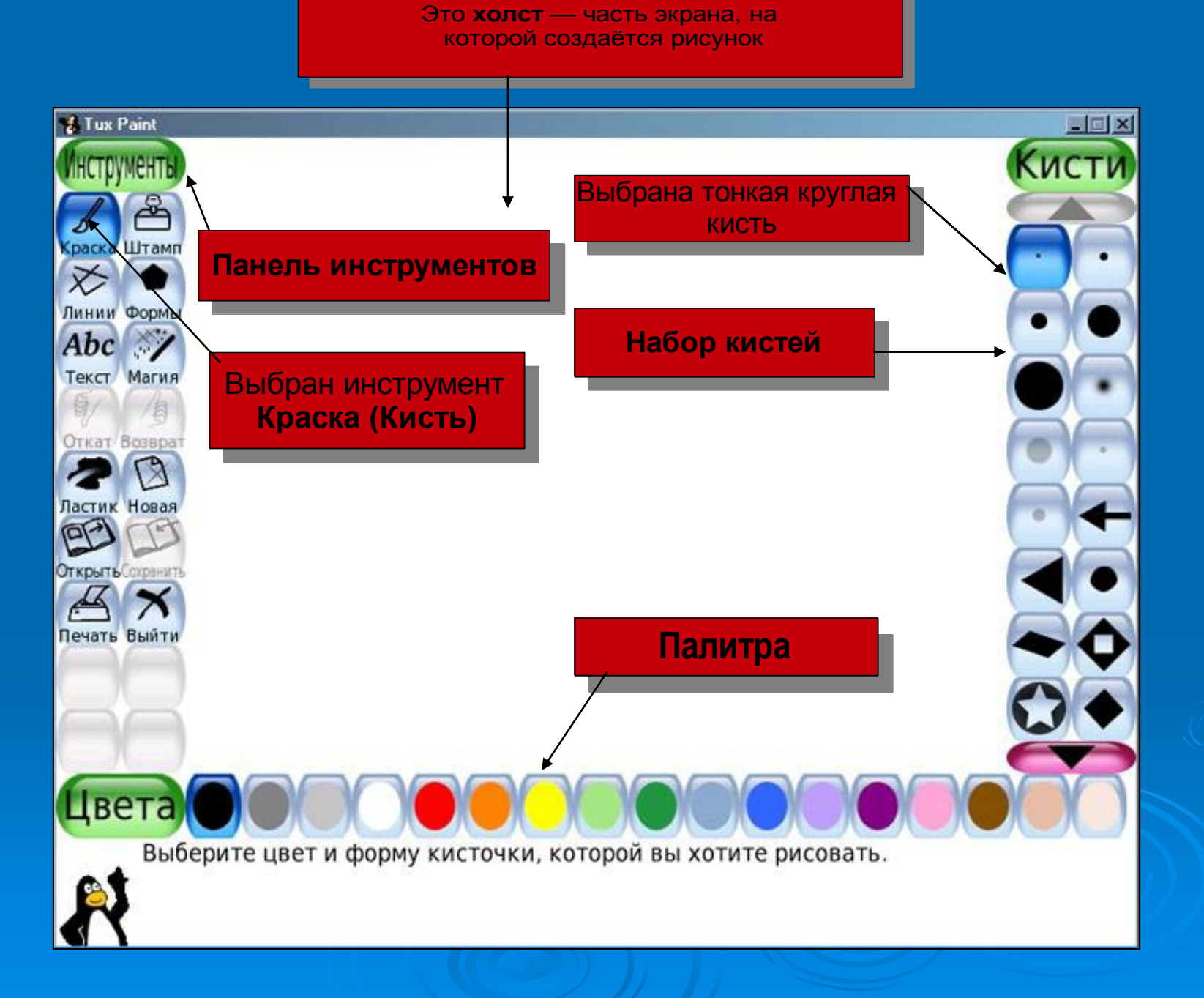

### *Краска*

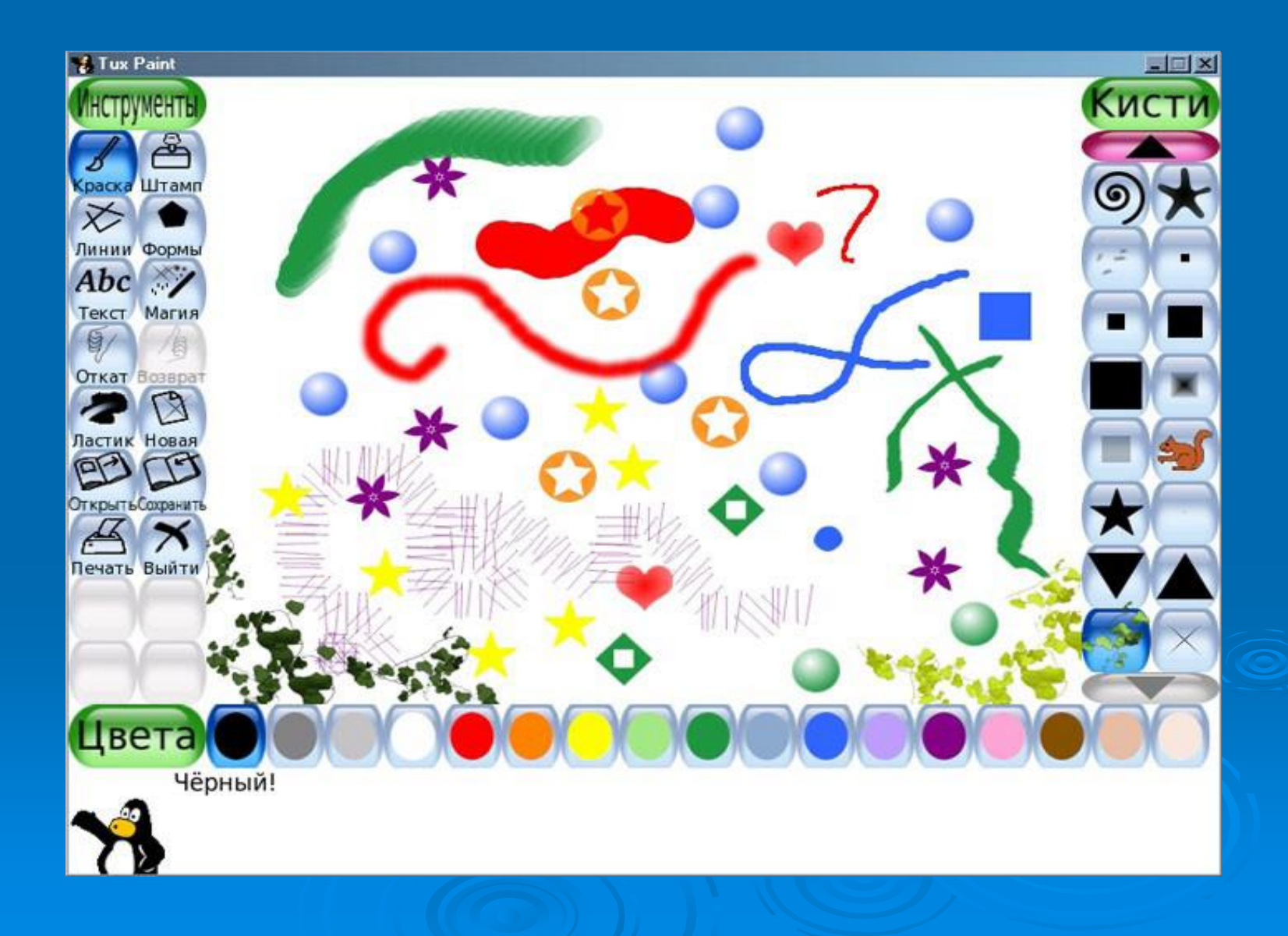

### *Штамп*

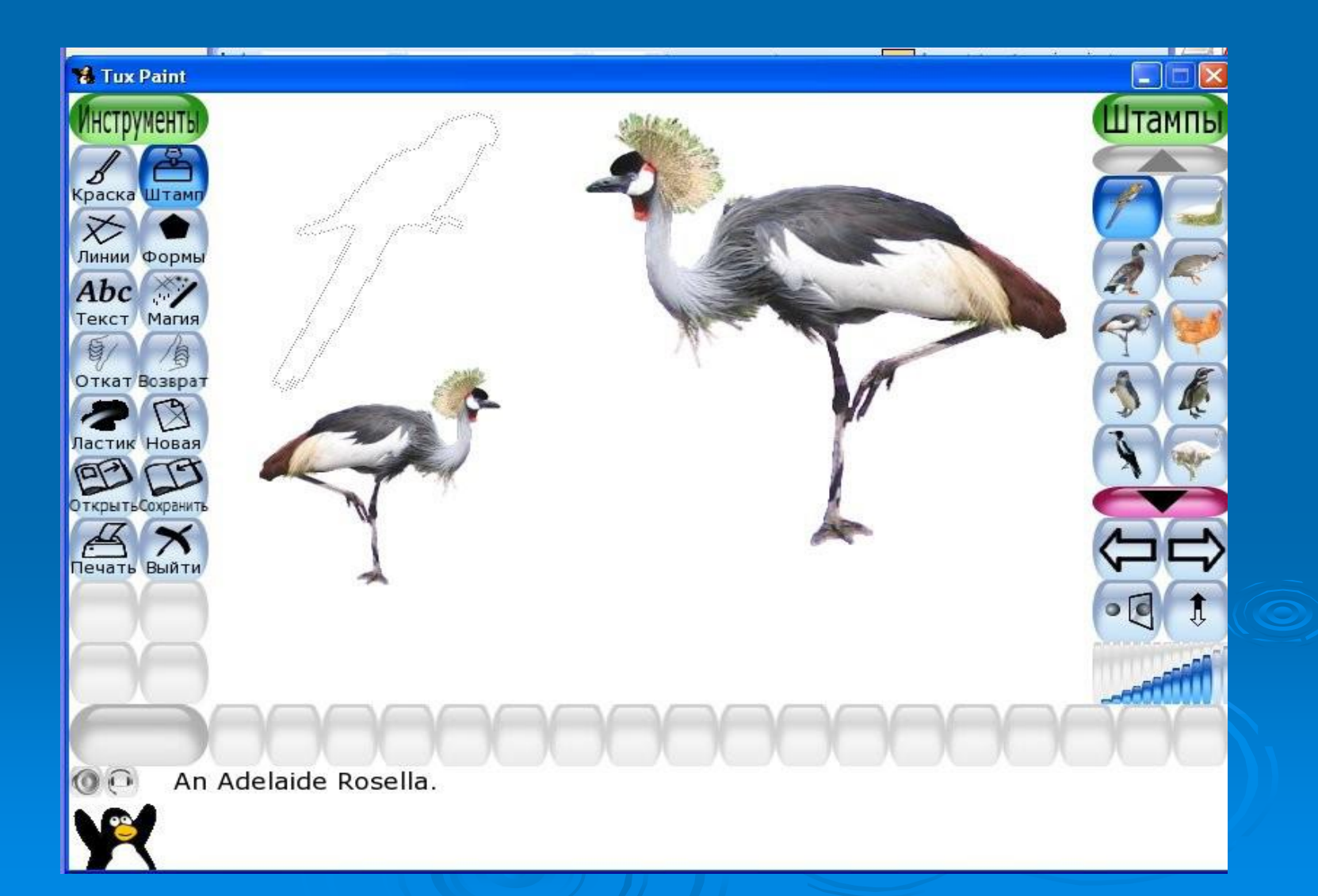

### *Магия*

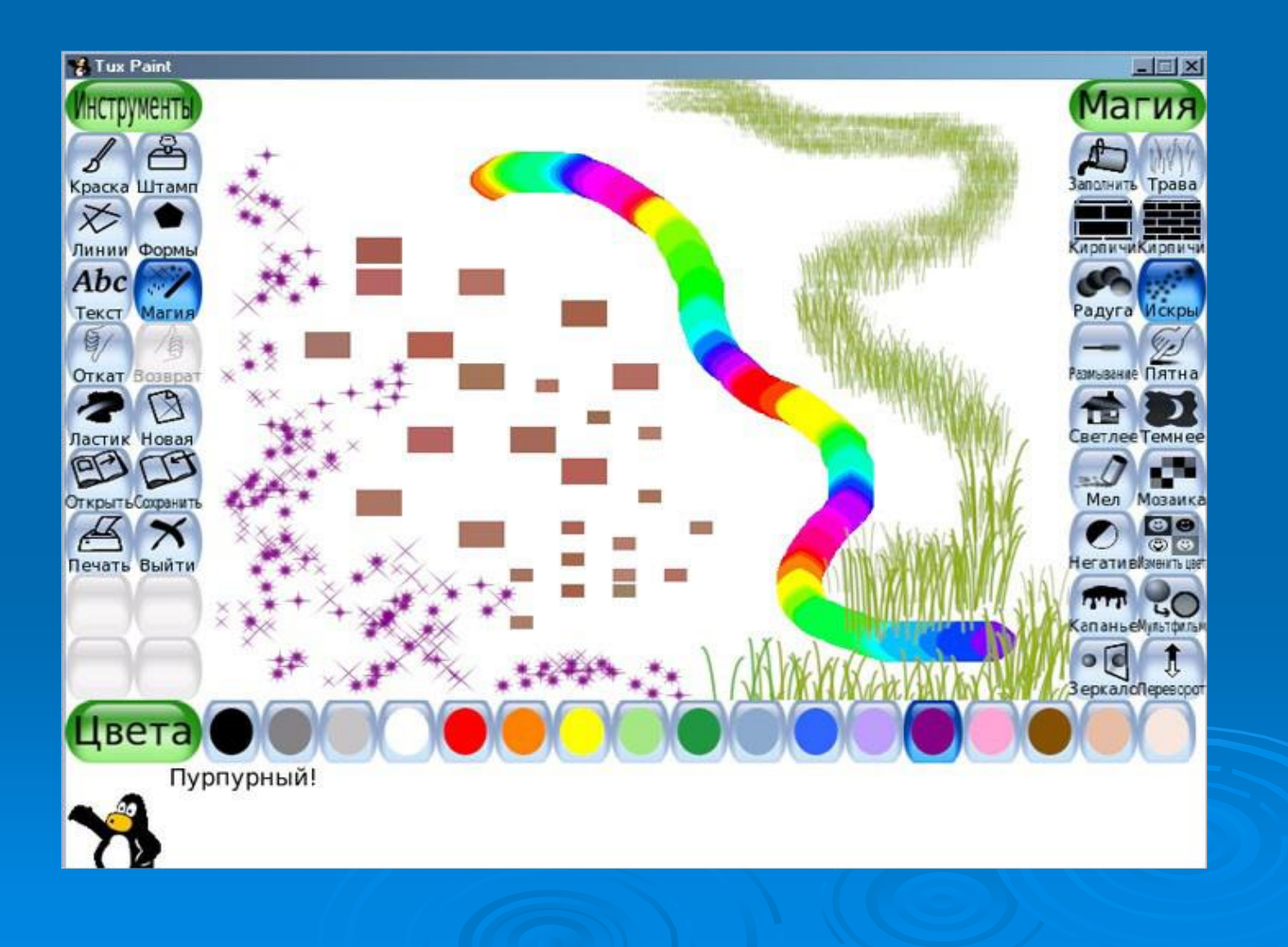

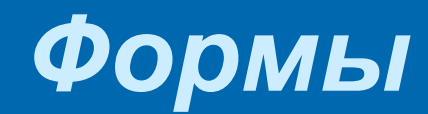

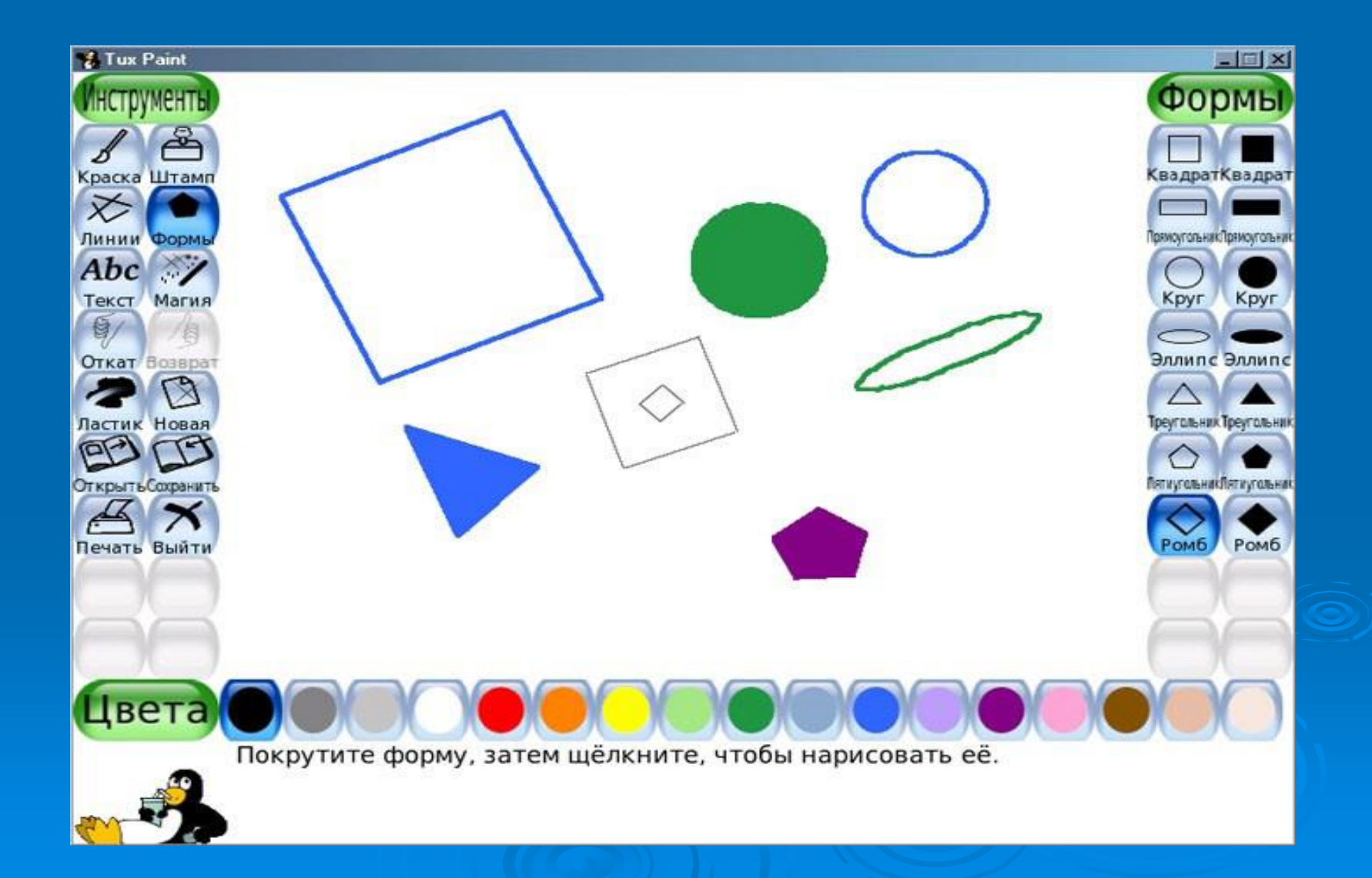

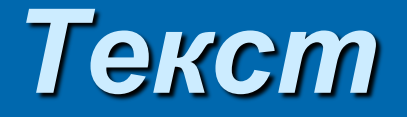

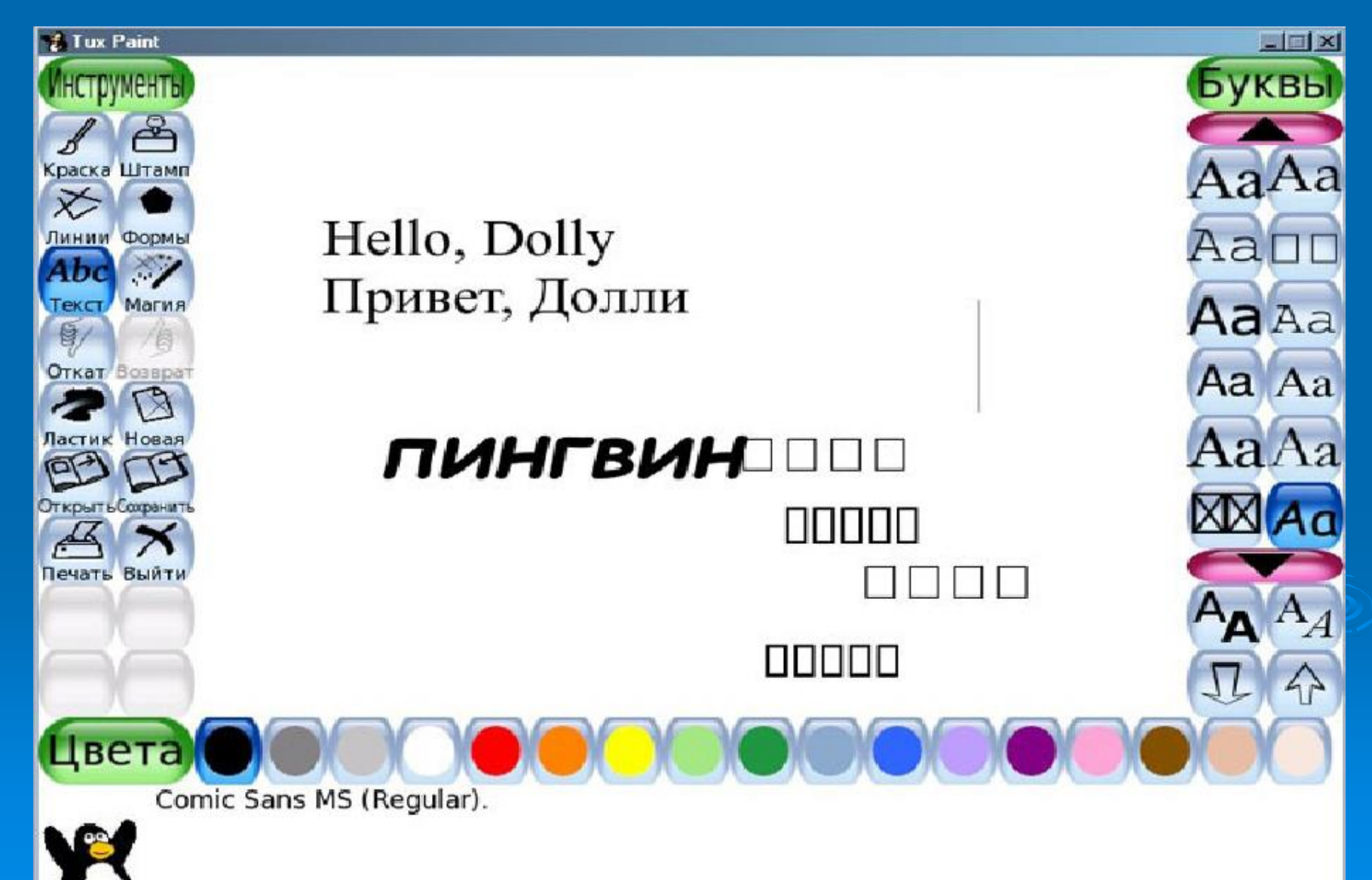

### *Ластик*

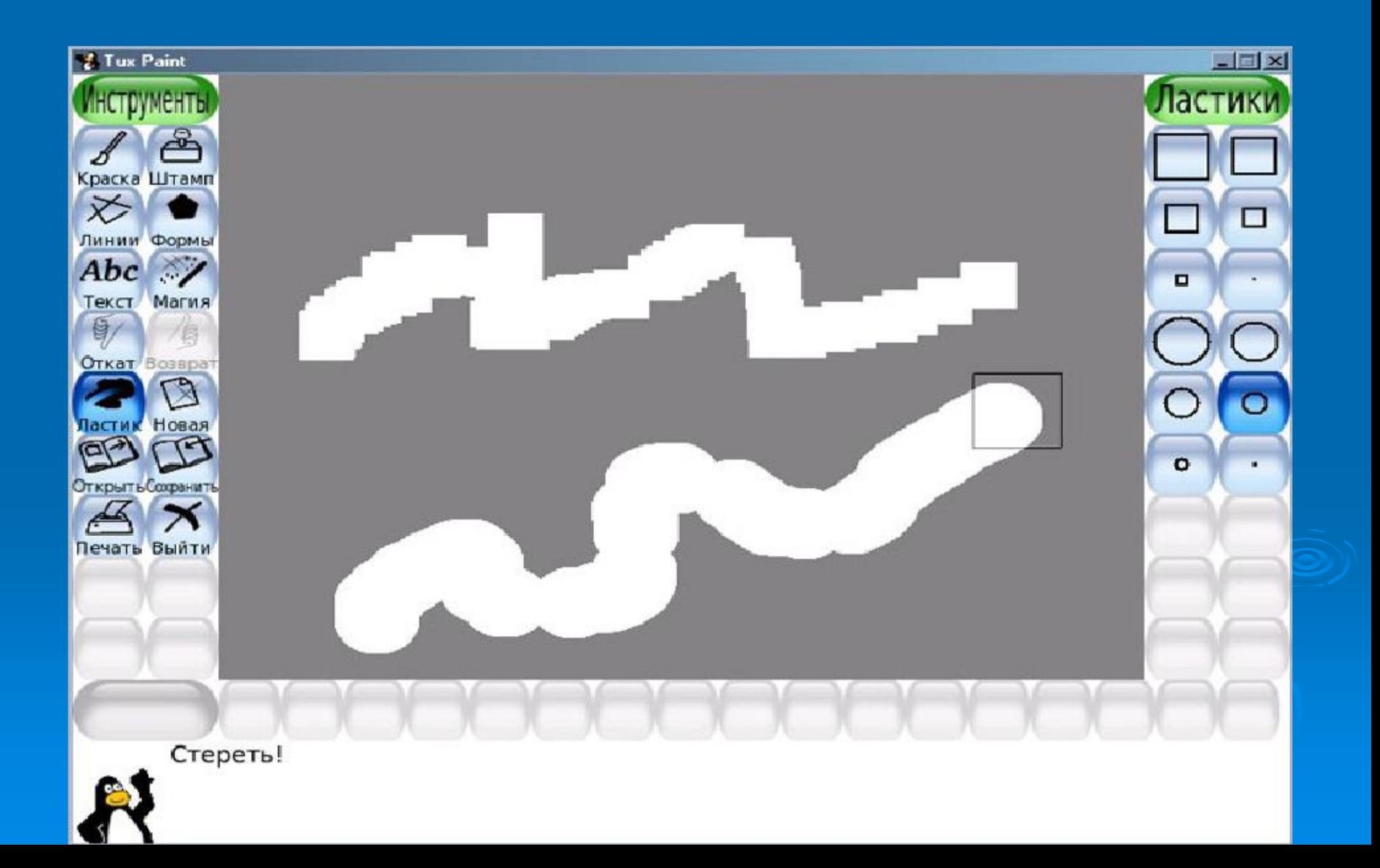

## *Управление файлами*

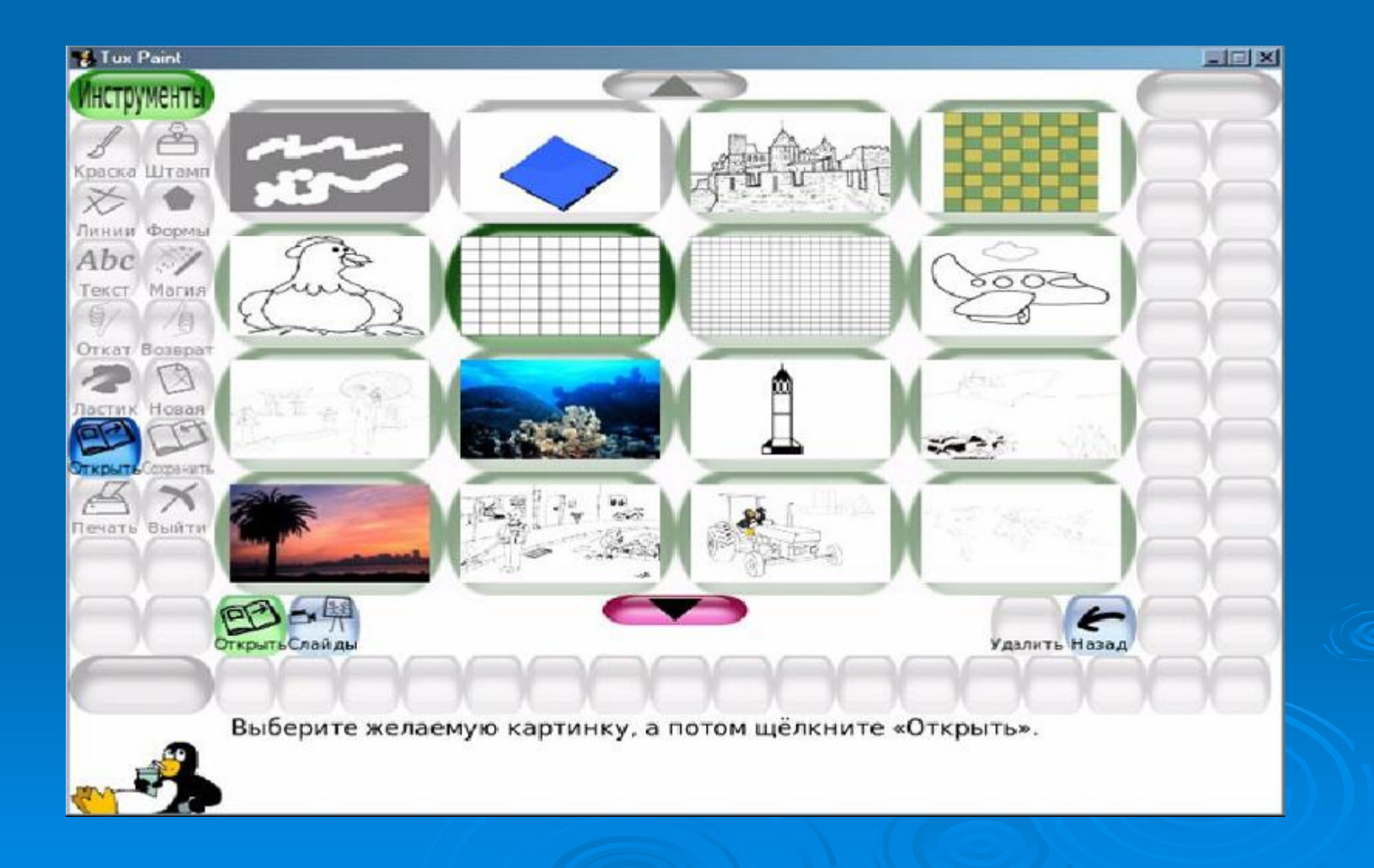

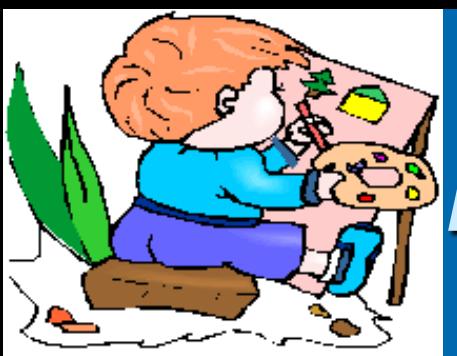

# *Как создать рисунок?*

При рисовании надо:

- 1. Выбрать инструмент (блок кнопок слева).
- 2. Выбрать вид инструмента (блок кнопок справа).
- 3. Если надо, то выбрать цвет.
- 4. Рисовать.
- 5. Если результат не понравился, то его можно отменить.

**Этот набор действий надо повторять до завершения рисунка.**

## *Продолжи предложения*

На занятии я вспомнил ...

#### **> На занятии я узнал...**

#### На занятии я научился ...

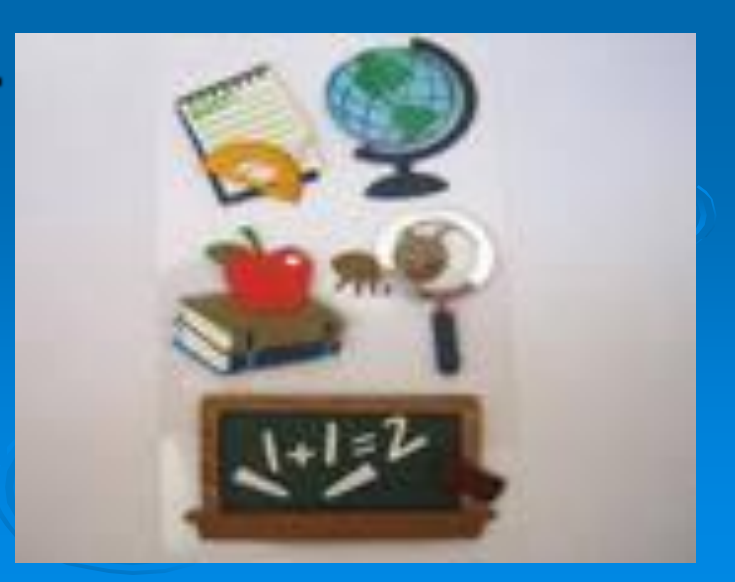

#### Оцени свою работу на уроке

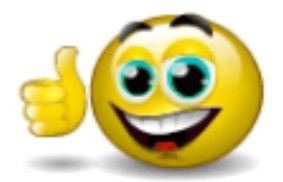

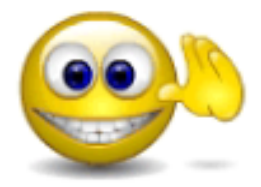

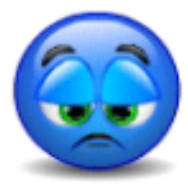